### $\chi$  Быстрые настройки XMP для разгона компьютера

Технология Intel XMP (Extreme Memory Profile) позволяет пользователям легко разогнать память XPG путем изменения настроек в BIOS, что позволяет достичь даже более высокой производительности, чем при заводских настройках, без сложных и зачастую опасных изменений напряжения и частоты работы памяти. Однако чтобы использовать простые настройки ХМР, ПК должны обладать следующими характеристиками:

- $1.$ ЦП Intel
- $\overline{2}$ . материнская плата и чипсет с поддержкой XMP:
- $\mathcal{R}_{\alpha}$ XMP-совместимая память - мы рекомендуем высокопроизводительные модули XPG.

Каждый производитель материнских плат использует свой способ доступа к ХМР, однако все они обычно схожи и последовательны. В нашем примере мы используем ASUS Z97 PRO.

Войдите в BIOS (обычно вход осуществляется путем удерживания или многократного нажатия клавиши DEL после включения ПК). Перед загрузкой XMP частота по умолчанию для 16 ГБ установленной памяти DDR3 в нашем примере составляет 1600 МГц, как показано в красной рамке.

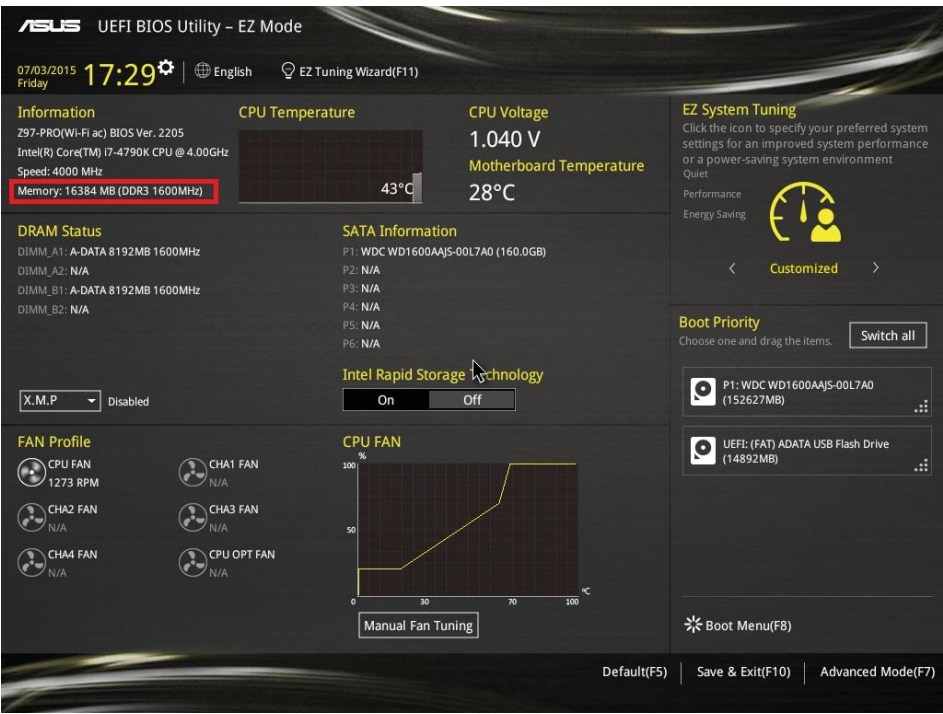

# **Загрузка XMP: метод A**

В красной рамке на приведенном ниже скриншоте показано раскрывающееся меню включения / отключения XMP. Оно отобразится или будет активным только при наличии XMP–совместимой материнской платы в сочетании с памятью, поддерживающей XMP.

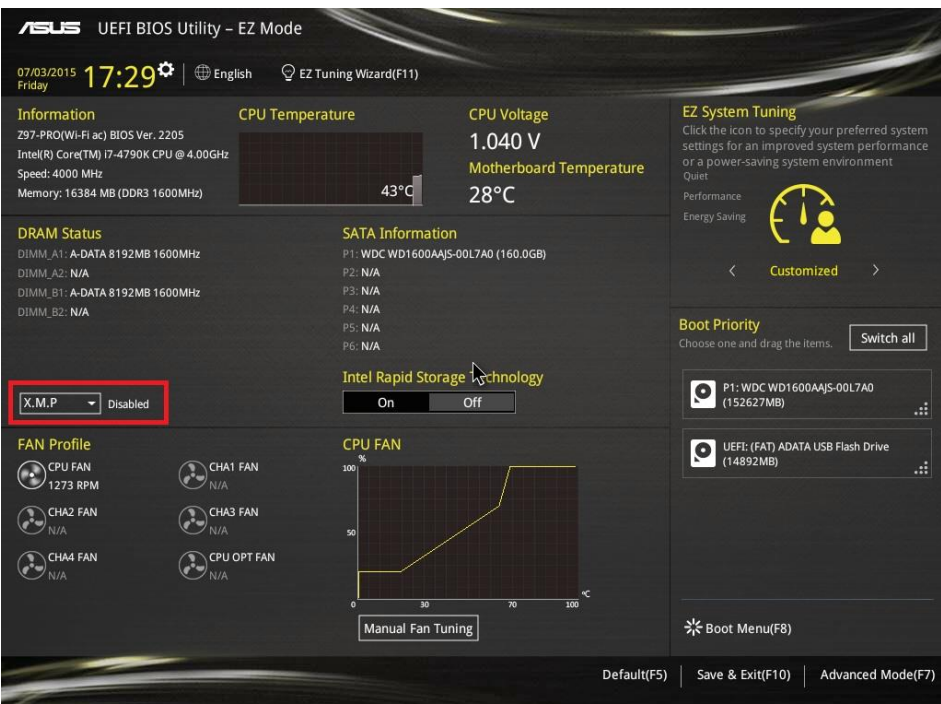

Исходя из параметров XMP, поддерживаемых установленной памятью, вы можете загрузить доступные наборы XMP, такие как Profile 1 (Профиль 1), как показано на скриншоте, с помощью раскрывающегося меню.

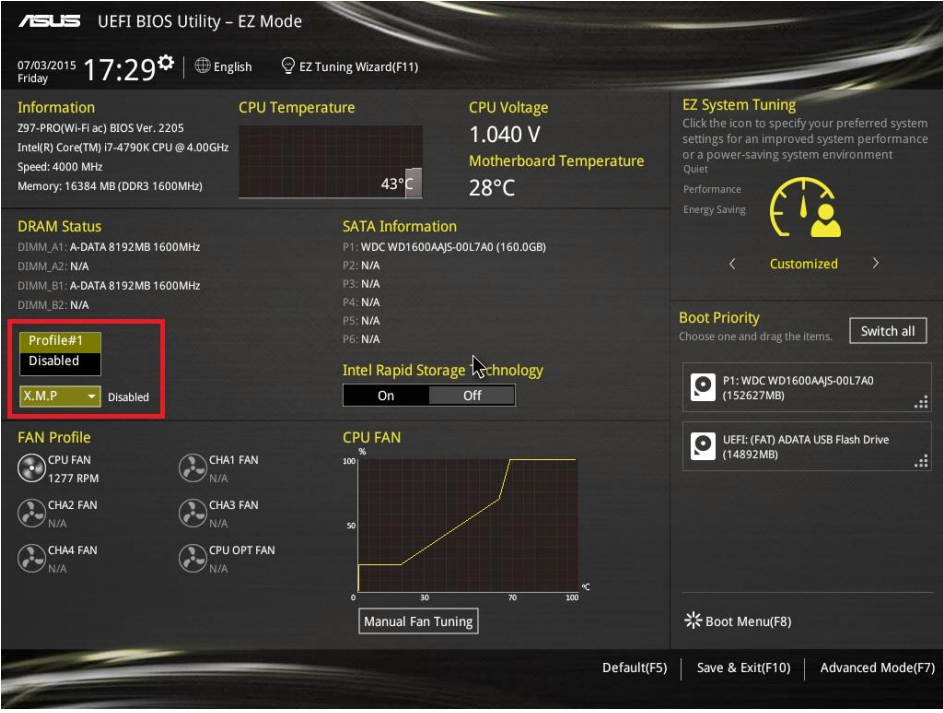

Выбрав Профиль 1, вы увидите его характеристики. В нашем примере это частота 2999 МГц, синхронизация 12-14-14-36 и т. д.

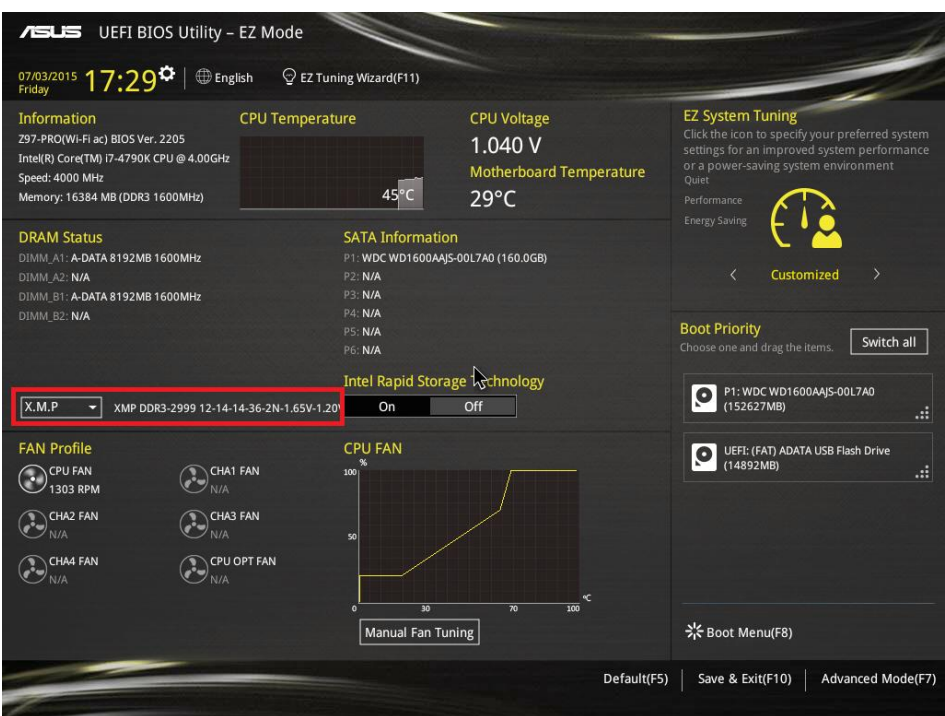

Если вас устраивают эти значения и настройки и вы хотите применить их, нажмите клавишу F10 для их сохранения и перезапуска ПК, чтобы настройки XMP вступили в силу.

Снова войдите в BIOS, чтобы убедиться, что изменения применены: прежде всего, частота должна возрасти с 1600 до 3000 МГц (или 2999 МГц).

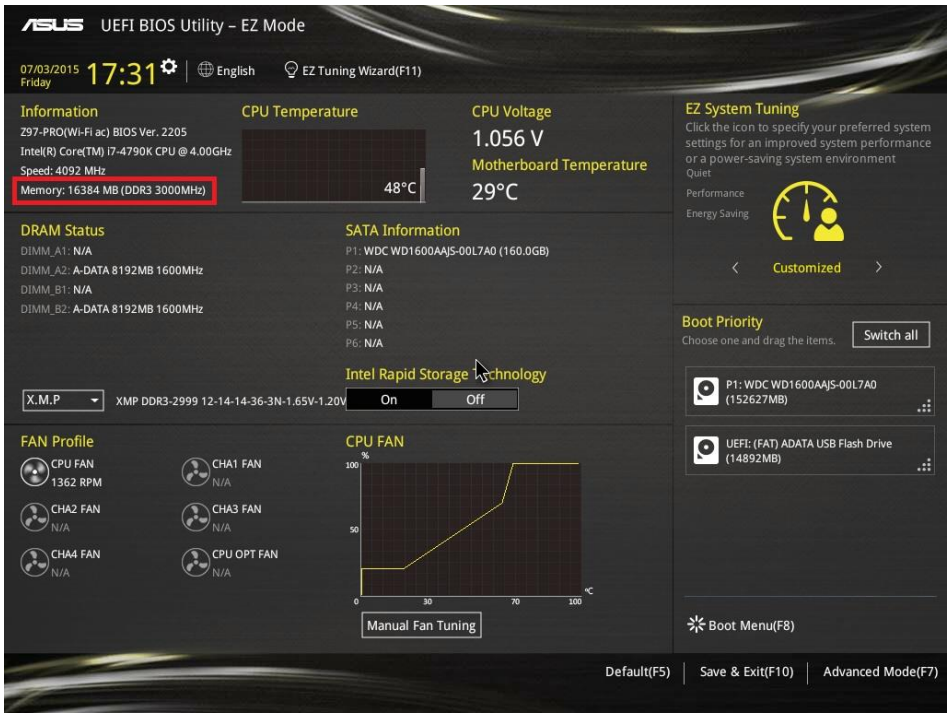

# **Загрузка XMP: метод Б**

Для используемой в примере материнской платы мы можем применить утилиту ASUS Ai Tweaker для включения XMP. Войдите в BIOS и перейдите к разделу Ai Tweaker (либо нажмите клавишу F7 для быстрого перехода). В подразделе Ai Overclock Tuner перейдите к параметру XMP и выберите профиль для включения.

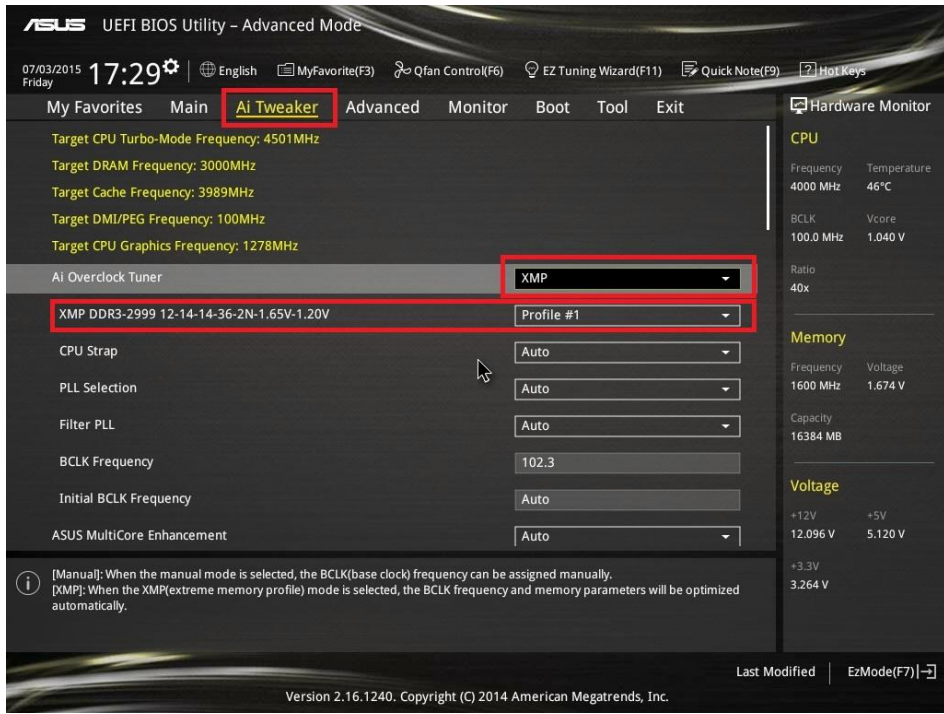

Убедившись, что настройки отвечают вашим требованиям, нажмите клавишу F7, чтобы покинуть раздел Ai Tweaker, а затем нажмите клавишу F10 для сохранения новых настроек и перезапуска ПК, что необходимо для вступления настроек XMP в силу. Как и в предыдущем методе, при перезапуске снова войдите в BIOS и убедитесь, что настройки разгона компьютера применены.

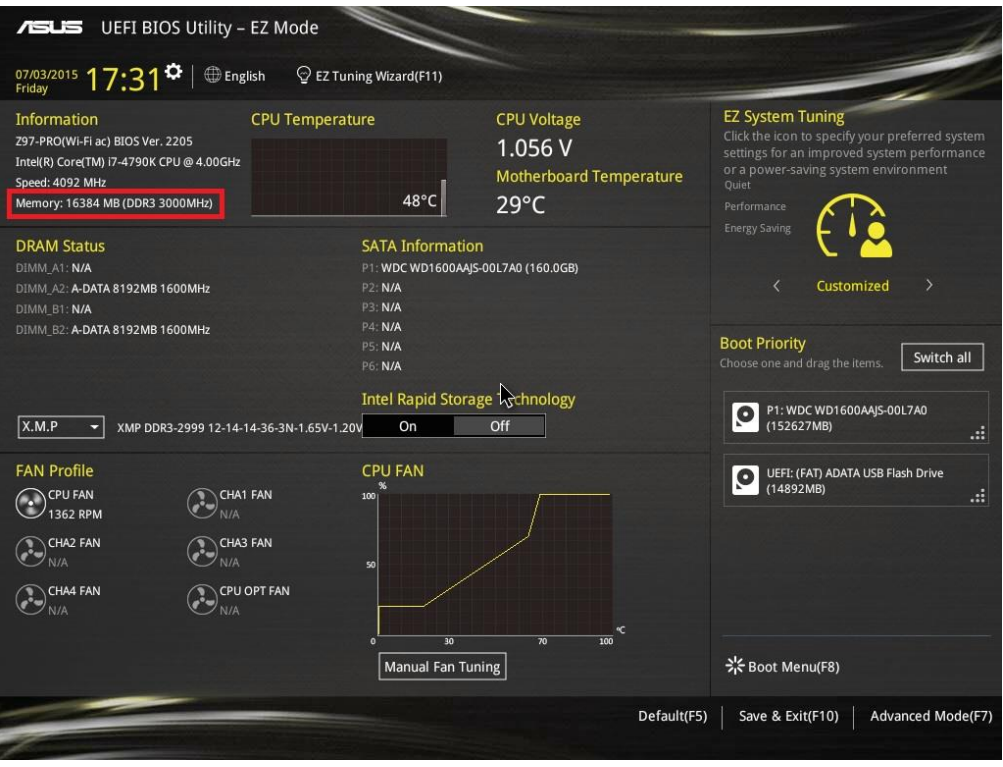

## ☆ **Проверка характеристик памяти CPU-Z**

Вы можете использовать бесплатную утилиту CPU-Z, чтобы проверить многочисленные параметры ПК, включая частоту работы памяти. Это позволит вам узнать скорость памяти, фактически фиксируемую вашей операционной системой, за пределами BIOS. Имейте в виду, что значение, полученное при помощи утилиты CPU-Z, должно быть удвоено для памяти DDR3 для расчета фактической скорости (в нашем примере 1500 x 2 = 3000 МГц).

Утилиту CPU-Z можно загрузить с веб-сайта www.cpuid.com/softwares/cpu-z.html.

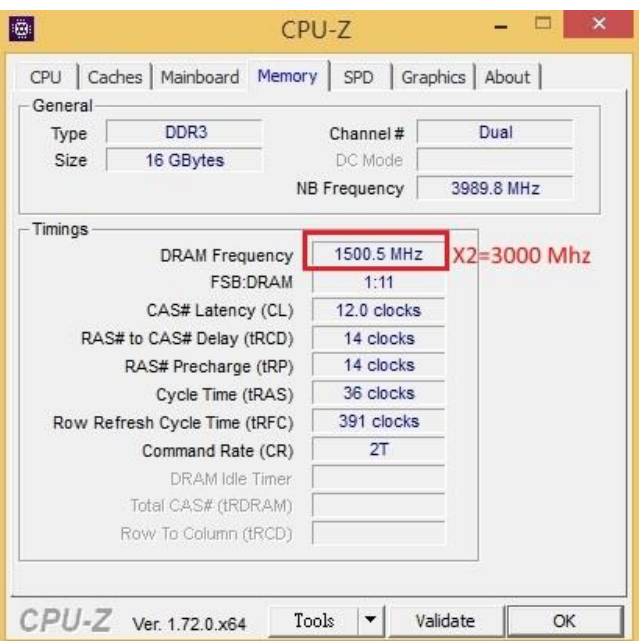

### ☆ **Проверка версии XMP и последовательной идентификации модуля памяти (Serial Presence Detect, SPD)**

На вкладке SPD в CPU-Z показано, поддерживает ли установленная память XMP и SPD, и какая из версий поддерживается: например, XMP 1.3, XMP 2.0 и т. д. В зависимости от поддерживаемой версии XMP в BIOS будут доступны различные параметры разгона компьютера.

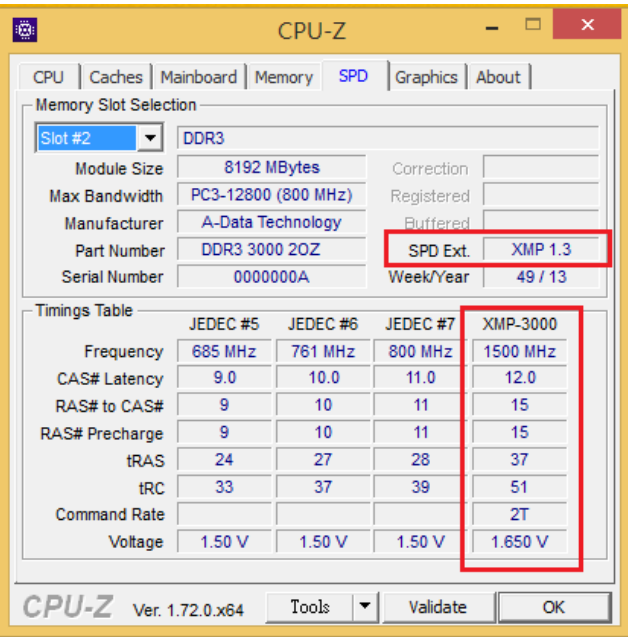

#### ☆ **Обзор XMP**

Технология Intel Extreme Memory Profile (Intel XMP) позволяет совместимым модулям памяти DDR3/DDR4 работать в разогнанном режиме, используя рабочие частоты, превышающие значения по умолчанию. Это удовлетворяет потребности геймеров и энтузиастов повышения производительности, которые хотят улучшить свои ПК на базе Intel. Для опытных пользователей, занимающихся разгоном компьютеров в соревновательных целях или для улучшения производительности в играх, настоятельно рекомендуется совместимость с Intel XMP. То есть пользователям рекомендуется устанавливать XMP-совместимые модули памяти и материнские платы, чтобы можно было легко изменить настройки XMP и разогнать компьютер при минимальных усилиях и оптимальной стабильности. Единственный способ получить доступ к преимуществам данной технологии — убедиться, что ваши модули памяти и материнская плата являются XMP-совместимыми.

#### ☆ **Дополнительные идеи**

Настройки Intel XMP, которые уже определены и проверены производителями аппаратного обеспечения, можно загрузить через BIOS или специальные программы настройки посредством операционной системы ПК. Как правило, самый простой метод загрузки настроек Intel XMP — воспользоваться утилитой настройки, которая может предлагаться производителем материнской платы (в нашем примере это Ai Tweaker). За дополнительной информацией по конкретной материнской плате обращайтесь на веб-сайт производителя.